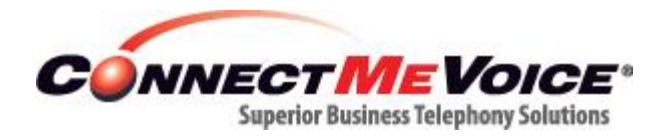

# RELEASE NOTES FOR JUNE 20, 2015

*Note: Please refer to the latest ConnectMeVoice instructions manual for detailed instructions and explanations:* 

### **1. FollowMe/Voip Phone Updates:**

The ConnectMeVoice FollowMe and VoIP phone panel buttons have been simplified to allow a better user experience, while also providing new and powerful functions with profiles.

- **1. The VoIP phone panel button has been removed. Data previously in the VoIP Phone page has been converted to a FollowMe entry #1.**
- **2.** The FollowMe panel button and FollowMe page has been renamed to **"Call Routing / Follow Me"**
- 3. The timeout defaults to 20 seconds when creating a new FollowMe / route.
- 4. The timeout field now can be a maximum of 360 seconds.
- 5. The "Advanced Settings" tab has been removed, and those settings have been moved to the "Routing" tab.
- 6. Added tab for Profiles.

New panel buttons:

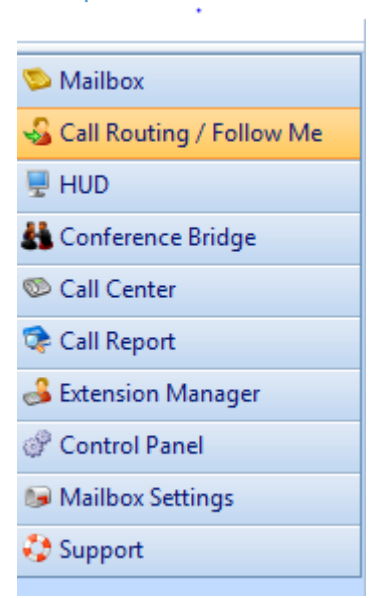

### **2. Profiles**

Profiles allow you to setup a FollowMe sequence and then save it into your own profile. So, for example, your mobile profile might consist of a FollowMe to your mobile phone. You can then select the profile, and it will automatically set your FollowMe in accordance with that profile. You can also set an end time and date. This is key, since it allows you to set your profile to mobile (or any profile you may have created), and have it revert back to default on a specific time and day. The following shows how to set profiles, which is part of the Call Routing/ FollowMe tab.

#### On the profile tab you can edit the profile names.

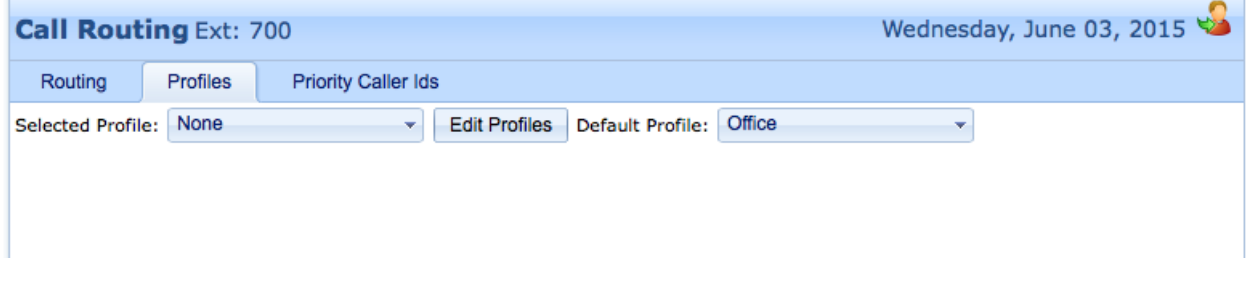

Add entries to a profile and select your default profile.

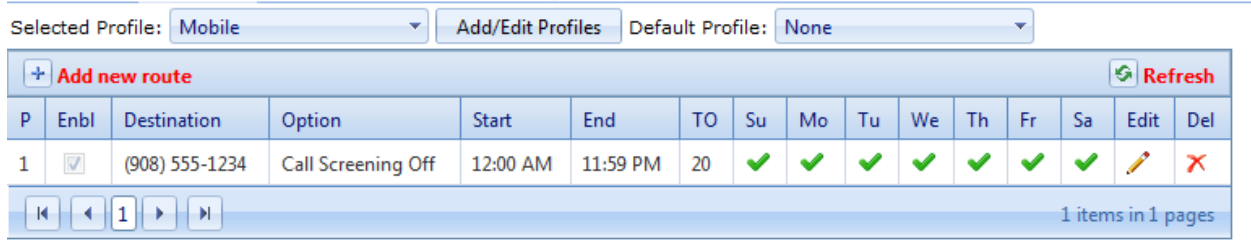

With the Routing tab you can select your current profile and a date/time when the profile expires. If an expiration date/time is set for a profile, after the profile has expired the system will switch to the default profile. If there is no default profile selected, the system will just leave the current profile in place.

# **3. Mailbox Settings**

- 1. The following options previously located on the VoIP Phone page, have been relocated the mailbox settings page.
	- a. \*72 call forwarding relocated to the Forwarding tab. This should only be visible for an extension that has a VoIP phone.
	- b. Outbound caller ID number and Smart Caller Id relocated to the caller id tab. This should only be visible for an extension that has a VoIP phone and the option enabled for the extension caller id and the Smart CallerID..

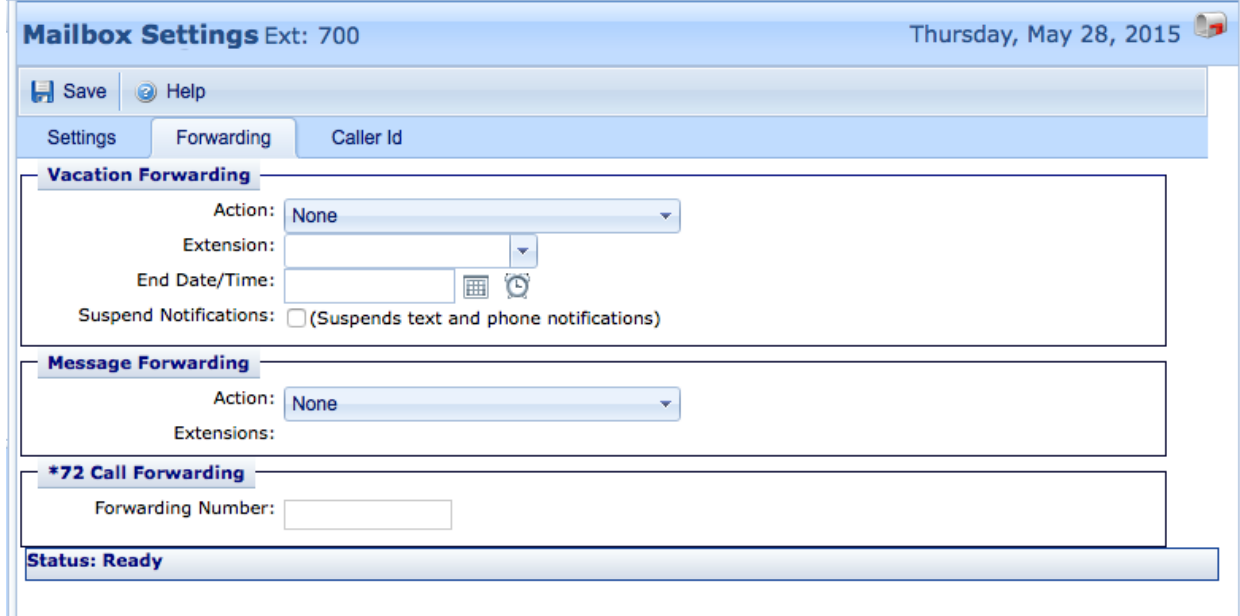

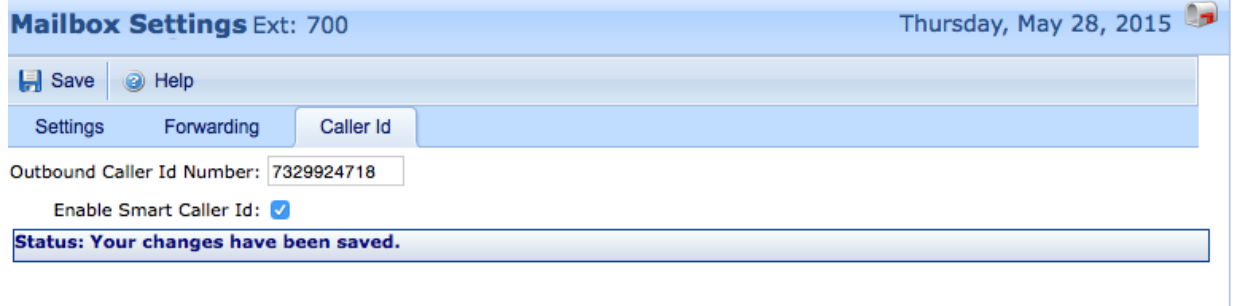

## **4. HUD Updates (for VoIP users only):**

The connectMeVoice HUD (Heads up Display), is a powerful "super receptionist" console. It allows you to see everything going on with your company phones. We have now added even more functionality to the HUD.

1. Set your profile – You can now set your profile using the HUD

2. Set your status (presence) – You can now set a status on the HUD for all of your co-workers to see.

3. New clean look – The HUD legend has been replaced with a HELP key to explain all of the functions and options.

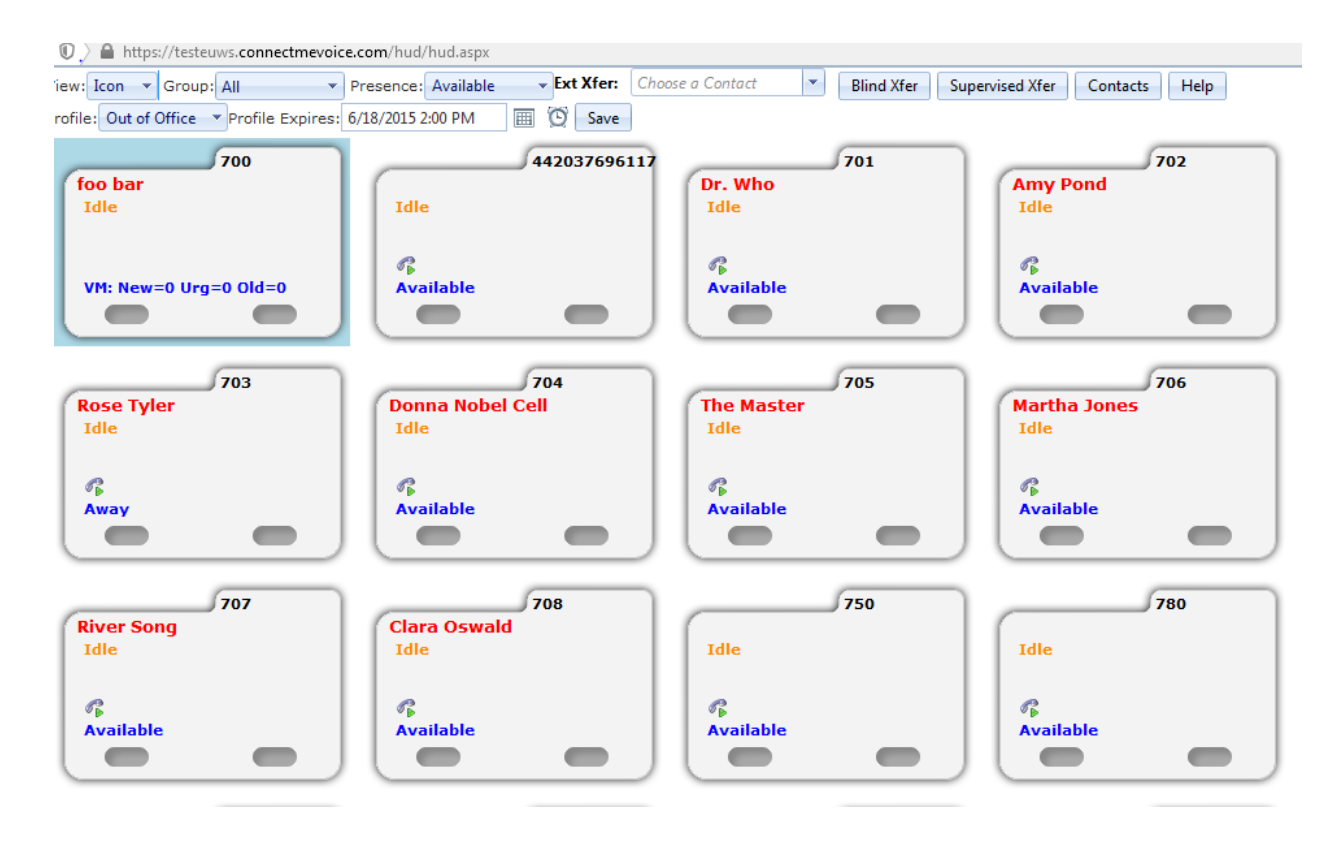